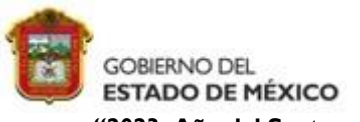

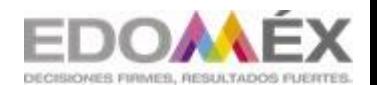

**"2023. Año del Septuagésimo Aniversario del Reconocimiento del Derecho al Voto de las Mujeres en México".**

**ESCUELA PREPARATORIA OFICIAL NO. 217 "JOSÉ DE JESÚS NIETO MONTERO"**

**C.C.T 15EBH0403H**

**OPCIÓN DE REGULARIZACIÓN**

# **II. EVALUACIÓN DE LAS COMPETENCIAS DESARROLLADAS DE MANERA AUTODIDACTA O POR EXPERIENCIA EN EL TRABAJO EN ESCENARIOS REALES O SIMULADOS**

# **MANTENIMIENTO Y REDES DE COMPUTADORAS**

## **INDICACIONES:**

- Presentar el trabajo limpio, ordenado y engargolado o sujeto con una grapa o clip, anexado en un folder con tus datos de identificación.
- Deberás investigar, leer y analizar los temas selectos de cada sección de primera mano accede a la información que se encuentra en tu antología.
- Contestar correctamente y en su totalidad las actividades.
- $\triangleright$  Responder a mano con letra legible y a tinta negra o lápiz.
- Realizar la entrega en tiempo el **12 de julio de 2023**.

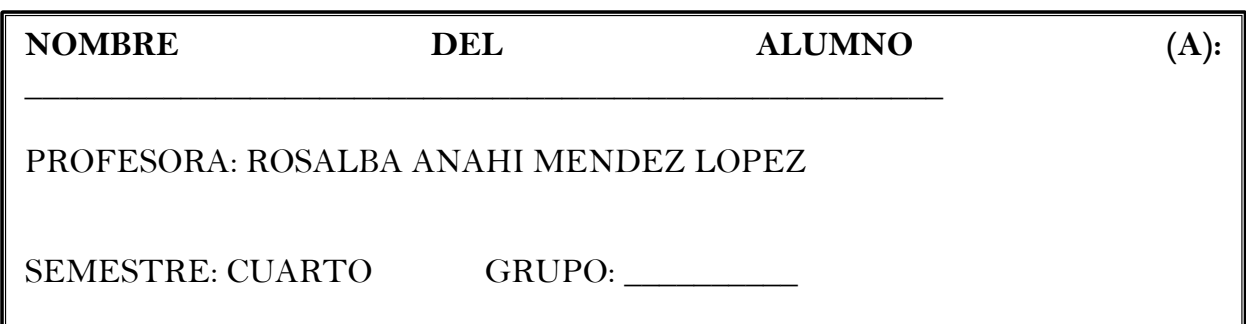

## **PROPÓSITO DE LA ASIGNATURA**

Desarrolla habilidades para resolver problemas de operación en el equipo de cómputo, aplicando diferentes tipos de mantenimiento, empleando diferentes conexiones para las redes de cómputo, trabajando con responsabilidad y tolerancia a la frustración en los ámbitos organizacionales, educativos y de la vida cotidiana.

## **COMPETENCIA GENÉRICA**

#### **Se expresa y se comunica.**

Escucha, interpreta y emite mensajes pertinentes en distintos contextos mediante la utilización de medios, códigos y herramientas apropiados.

- Maneja las tecnologías de la información y la comunicación para obtener información y expresar ideas.

#### **APRENDIZAJES ESPERADOS**

Propone las características del equipo de cómputo, que satisfacen las necesidades de diferentes usuarios al emplear diferentes configuraciones para un óptimo funcionamiento en el ámbito educativo, laboral y social de forma innovadora y responsable

Aplica estrategias de mantenimiento para conservar en óptimo funcionamiento el equipo de cómputo previniendo problemas de operación en ámbitos organizacionales, educativos y profesionales.

Conoce los diferentes tipos de redes, de acuerdo a su alcance de conexión, arquitectura y funcionalidad.

#### **TEMARIO**

I.Partes de la computadora y periféricos.

- II. Sistemas Operativos
- III. Mantenimiento Preventivo y correctivo.
- IV. Redes de computadoras.

ACTIVIDAD No. 1: Responde correctamente el siguiente cuestionario:

¿Qué es Hardware?  $1.$ 

2. ¿Qué es el Sistema Operativo de una computadora?

3. ¿Cómo se clasifica el hardware?

4. ¿Cómo se clasifica el software?

5. Menciona cinco dispositivos periféricos

6. ¿Qué dispositivos básicos y periféricos son indispensables para el buen funcionamiento de una computadora cuya función es operar en el departamento administrativo de una oficina?

7. ¿Cómo se le llama al programa principal que permite al usuario operar la computadora?

**ACTIVIDAD NO.2:** Coloca correctamente el nombre de cada uno de los dispositivos que integran la computadora:

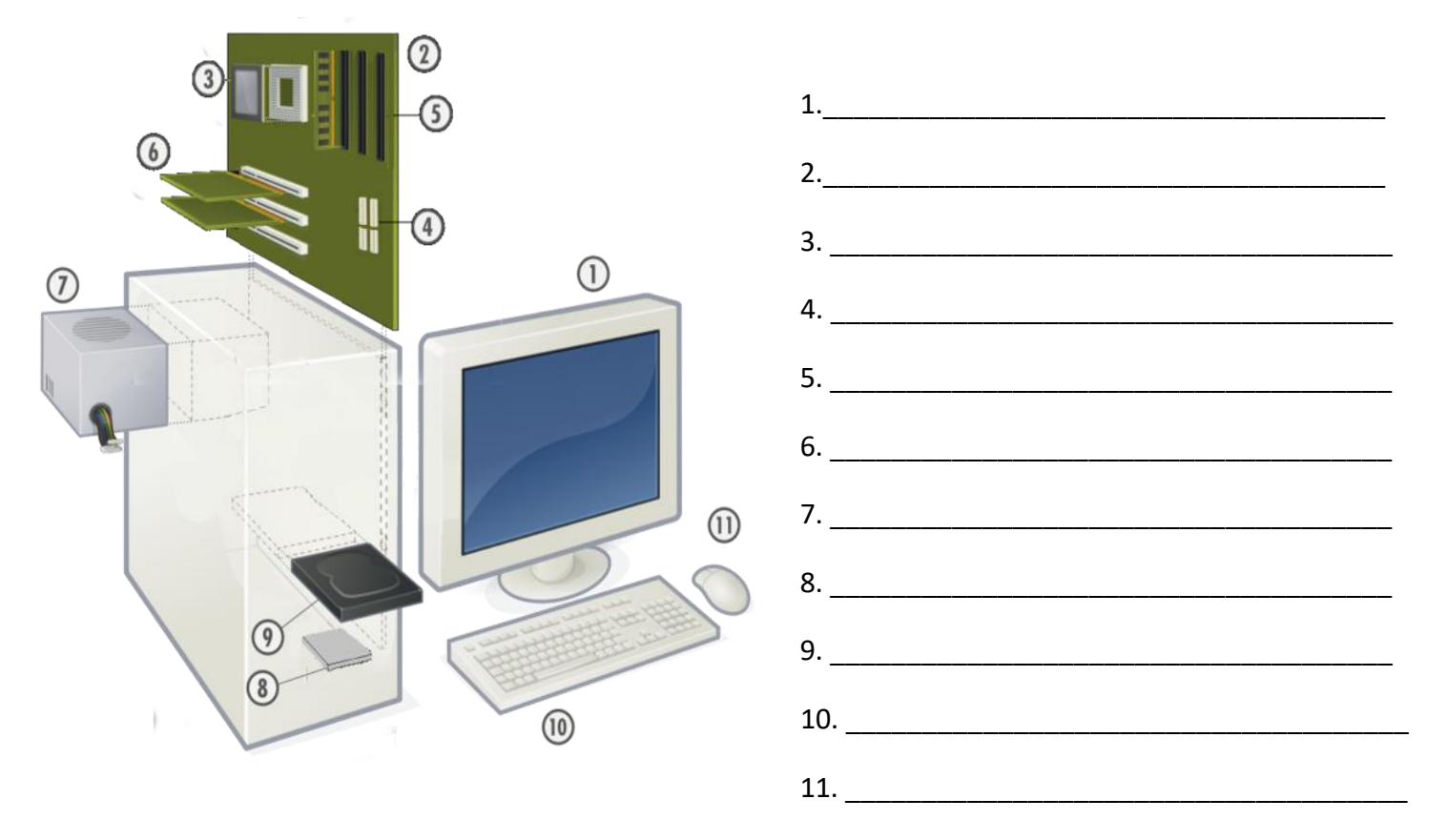

**ACTIVIDAD No. 3:** En la siguiente ilustración, se muestran los dispositivos que integran el sistema de cómputo, en la siguiente tabla clasifícalos según corresponda a su función, de entrada, salida o mixtos.

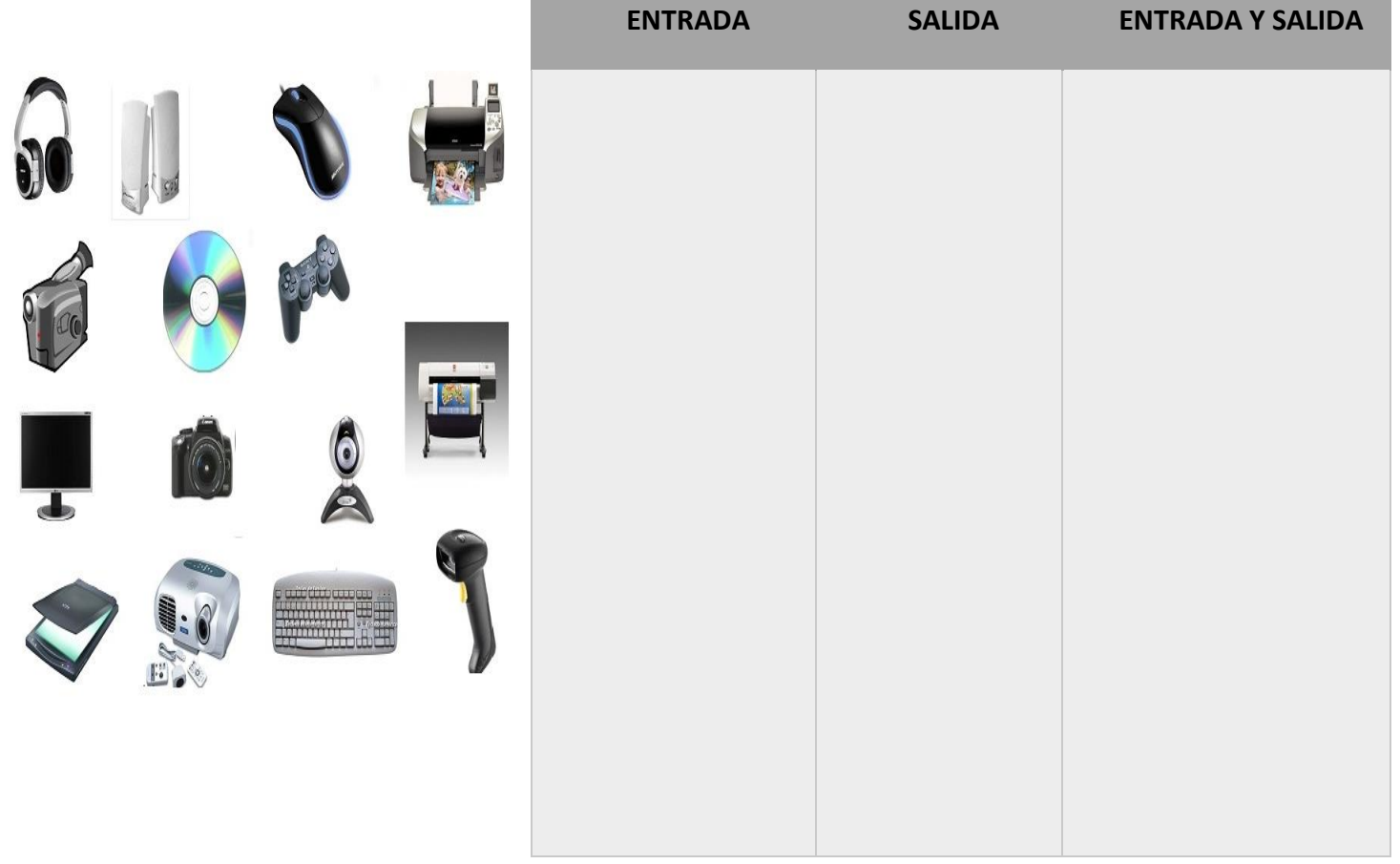

**ACTIVIDAD No. 4:** Coloca el nombre a cada uno de los componentes internos de la computadora.

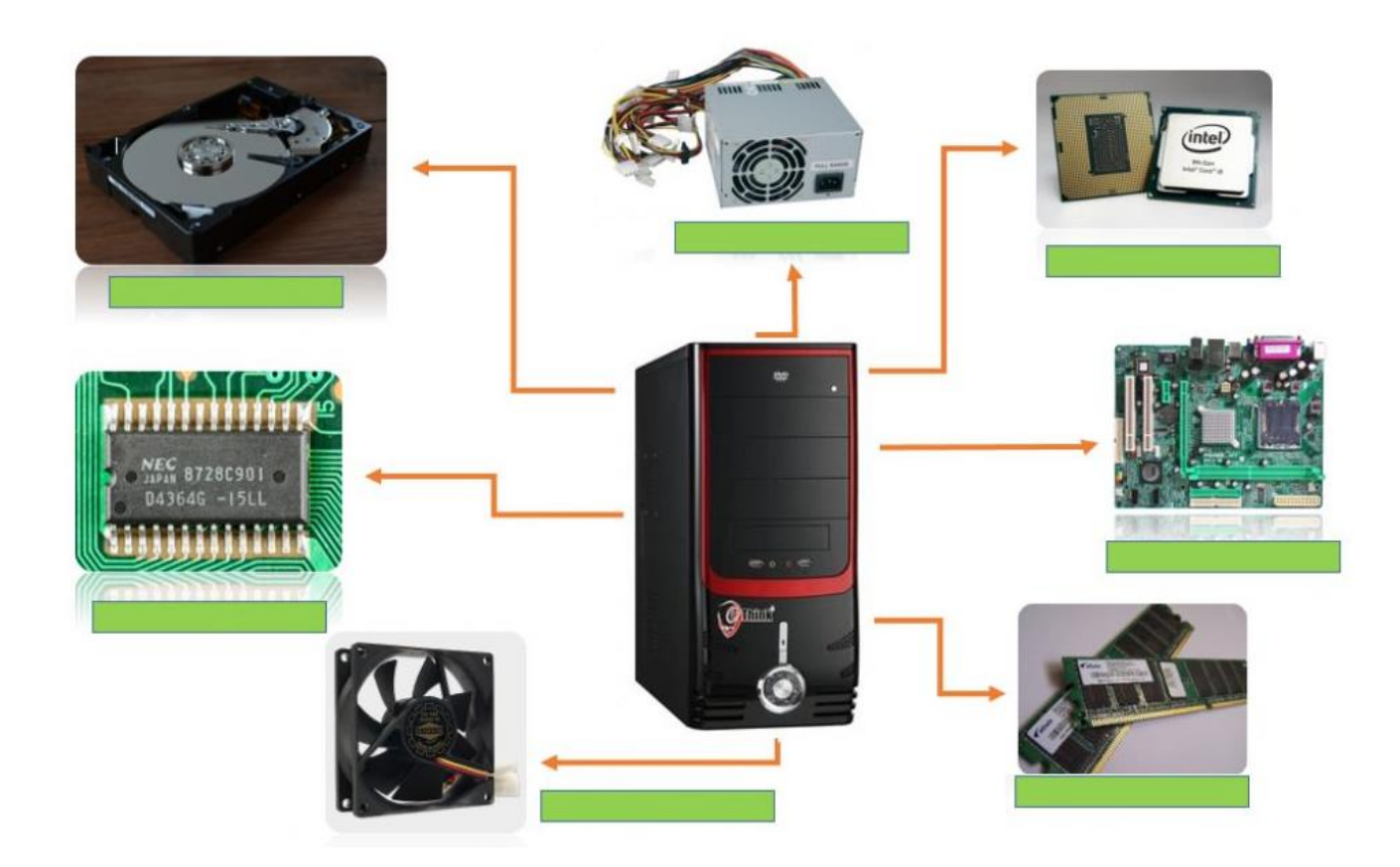

**ACTIVIDAD No.5:** Completa el siguiente cuadro sinóptico con la clasificación del mantenimiento.

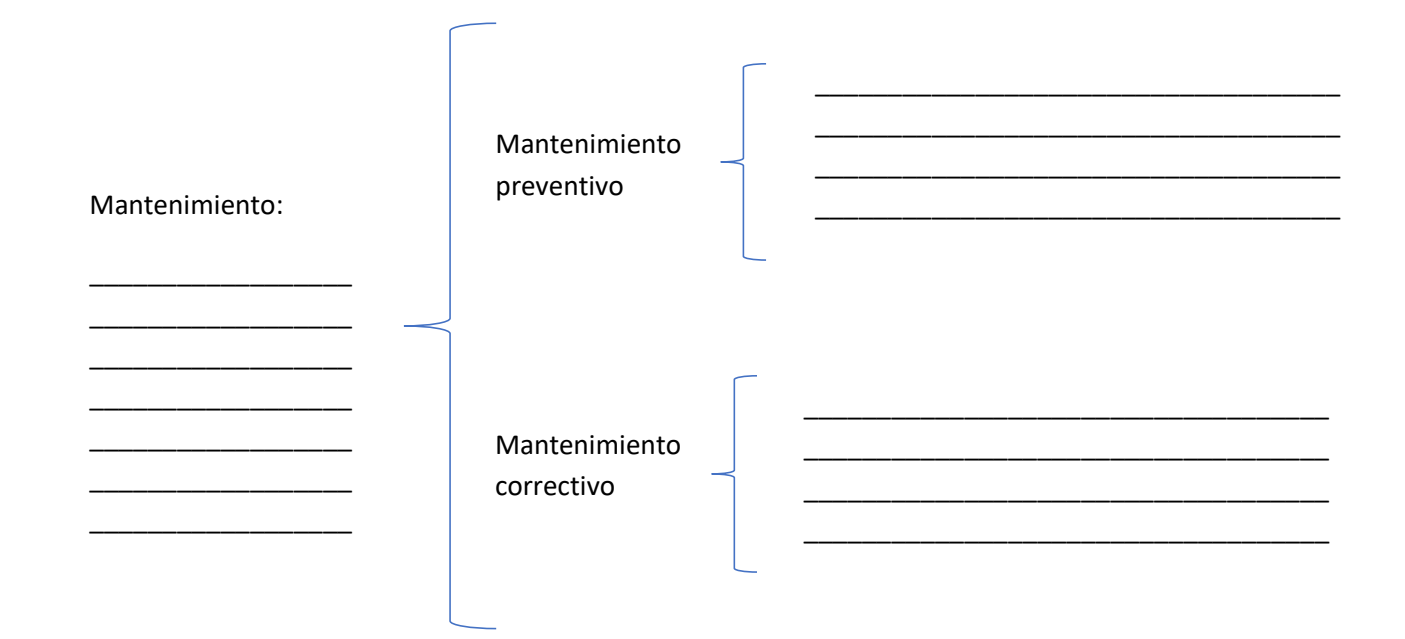

**ACTIVIDAD No. 6:** Realiza una investigación acerca de las características o funciones de los sistemas operativos, sus categorías y ejemplos de sistemas operativos más populares y las características de cada uno de ellos. Complementa la siguiente tabla y responde las preguntas:

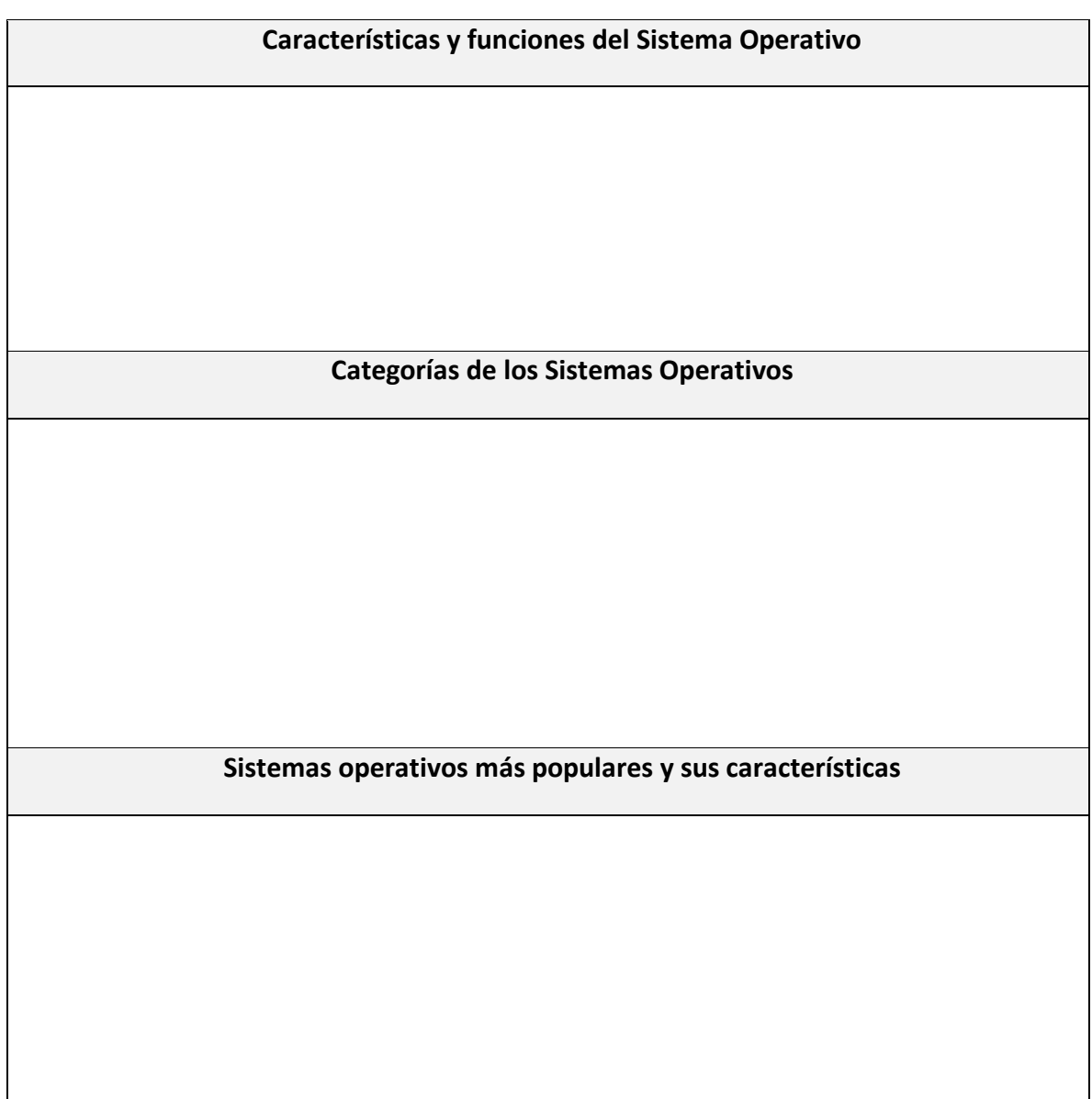

Escribe algunos ejemplos de recursos que administra el sistema operativo.

¿Cuáles son las partes que conforman la interfaz del sistema operativo?

¿Qué elementos están presentes en todas las ventanas?

¿Qué pasaría si los sistemas operativos no cumplen con determinados requisitos de instalación para poder tener un desempeño óptimo?

\_\_\_\_\_\_\_\_\_\_\_\_\_\_\_\_\_\_\_\_\_\_\_\_\_\_\_\_\_\_\_\_\_\_\_\_\_\_\_\_\_\_\_\_\_\_\_\_\_\_\_\_\_\_\_\_\_\_\_\_\_\_\_\_\_\_\_\_\_\_\_\_\_\_\_\_\_\_\_\_\_\_\_\_\_\_\_\_\_\_\_\_ \_\_\_\_\_\_\_\_\_\_\_\_\_\_\_\_\_\_\_\_\_\_\_\_\_\_\_\_\_\_\_\_\_\_\_\_\_\_\_\_\_\_\_\_\_\_\_\_\_\_\_\_\_\_\_\_\_\_\_\_\_\_\_\_\_\_\_\_\_\_\_\_\_\_\_\_\_\_\_\_\_\_\_\_\_\_\_\_\_\_\_\_

\_\_\_\_\_\_\_\_\_\_\_\_\_\_\_\_\_\_\_\_\_\_\_\_\_\_\_\_\_\_\_\_\_\_\_\_\_\_\_\_\_\_\_\_\_\_\_\_\_\_\_\_\_\_\_\_\_\_\_\_\_\_\_\_\_\_\_\_\_\_\_\_\_\_\_\_\_\_\_\_\_\_\_\_\_\_\_\_\_\_\_\_ \_\_\_\_\_\_\_\_\_\_\_\_\_\_\_\_\_\_\_\_\_\_\_\_\_\_\_\_\_\_\_\_\_\_\_\_\_\_\_\_\_\_\_\_\_\_\_\_\_\_\_\_\_\_\_\_\_\_\_\_\_\_\_\_\_\_\_\_\_\_\_\_\_\_\_\_\_\_\_\_\_\_\_\_\_\_\_\_\_\_\_\_

\_\_\_\_\_\_\_\_\_\_\_\_\_\_\_\_\_\_\_\_\_\_\_\_\_\_\_\_\_\_\_\_\_\_\_\_\_\_\_\_\_\_\_\_\_\_\_\_\_\_\_\_\_\_\_\_\_\_\_\_\_\_\_\_\_\_\_\_\_\_\_\_\_\_\_\_\_\_\_\_\_\_\_\_\_\_\_\_\_\_\_\_ \_\_\_\_\_\_\_\_\_\_\_\_\_\_\_\_\_\_\_\_\_\_\_\_\_\_\_\_\_\_\_\_\_\_\_\_\_\_\_\_\_\_\_\_\_\_\_\_\_\_\_\_\_\_\_\_\_\_\_\_\_\_\_\_\_\_\_\_\_\_\_\_\_\_\_\_\_\_\_\_\_\_\_\_\_\_\_\_\_\_\_\_

\_\_\_\_\_\_\_\_\_\_\_\_\_\_\_\_\_\_\_\_\_\_\_\_\_\_\_\_\_\_\_\_\_\_\_\_\_\_\_\_\_\_\_\_\_\_\_\_\_\_\_\_\_\_\_\_\_\_\_\_\_\_\_\_\_\_\_\_\_\_\_\_\_\_\_\_\_\_\_\_\_\_\_\_\_\_\_\_\_\_\_\_ \_\_\_\_\_\_\_\_\_\_\_\_\_\_\_\_\_\_\_\_\_\_\_\_\_\_\_\_\_\_\_\_\_\_\_\_\_\_\_\_\_\_\_\_\_\_\_\_\_\_\_\_\_\_\_\_\_\_\_\_\_\_\_\_\_\_\_\_\_\_\_\_\_\_\_\_\_\_\_\_\_\_\_\_\_\_\_\_\_\_\_\_ **ACTIVIDAD No. 7:** Ordena los pasos básicos para formatear el disco duro:

( ) En la opción de 'recuperación' elige Restablecer este Pc y pulsa la opción comenzar.

\_\_\_\_\_\_\_\_\_\_\_\_\_\_\_\_\_\_\_\_\_\_\_\_\_\_\_\_\_\_\_\_\_\_\_\_\_\_\_\_\_\_\_\_\_\_\_\_\_\_\_\_\_\_\_\_\_\_\_\_\_\_\_\_\_\_\_\_\_\_\_\_\_\_\_\_\_\_\_\_\_\_\_\_\_\_\_\_\_\_\_\_ \_\_\_\_\_\_\_\_\_\_\_\_\_\_\_\_\_\_\_\_\_\_\_\_\_\_\_\_\_\_\_\_\_\_\_\_\_\_\_\_\_\_\_\_\_\_\_\_\_\_\_\_\_\_\_\_\_\_\_\_\_\_\_\_\_\_\_\_\_\_\_\_\_\_\_\_\_\_\_\_\_\_\_\_\_\_\_\_\_\_\_\_

( ) Ve a la pantalla de Inicio, donde ves el icono de Windows en la parte inferior de la pantalla.

( ) Si quieres conservar tus archivos elige la primera opción y sigues los pasos que te marque el ordenador. El Pc se reiniciará y comenzará el proceso que puede tardar varias horas entre 5-7 horas. Si el formateo es total (opción dos) y un poco menos en a opción uno, pero el proceso es lento mejor que lo dejes ejecutando por la noche.

( ) Elige la opción 'Actualización y seguridad'.

( ) Realiza una copia de seguridad de tus archivos en un disco externo o una memoria USB, de esta forma te aseguras no perder nada. Windows a formatear te da la opción de conservar archivos, pero siempre es buen tener una copia de seguridad.

( ) Busca y selecciona configuración.

( ) Te aparecerán tres opciones:

( ) 'Quitar la configuración y aplicaciones, pero mantener mis archivos personales'.

( ) 'Quitar todo, aplicaciones, configuración y archivos personales'.

( ) 'Restaurar la configuración de fábrica'. Quita todos los archivos incluidos los personales y vuele a instalar la versión de Windows que venía preinstalada en el equipo.

**ACTIVIDAD No. 8:** Marca (V) verdadero o (F) falso si cada uno de los pasos enlistados pertenece a un formateo de USB:

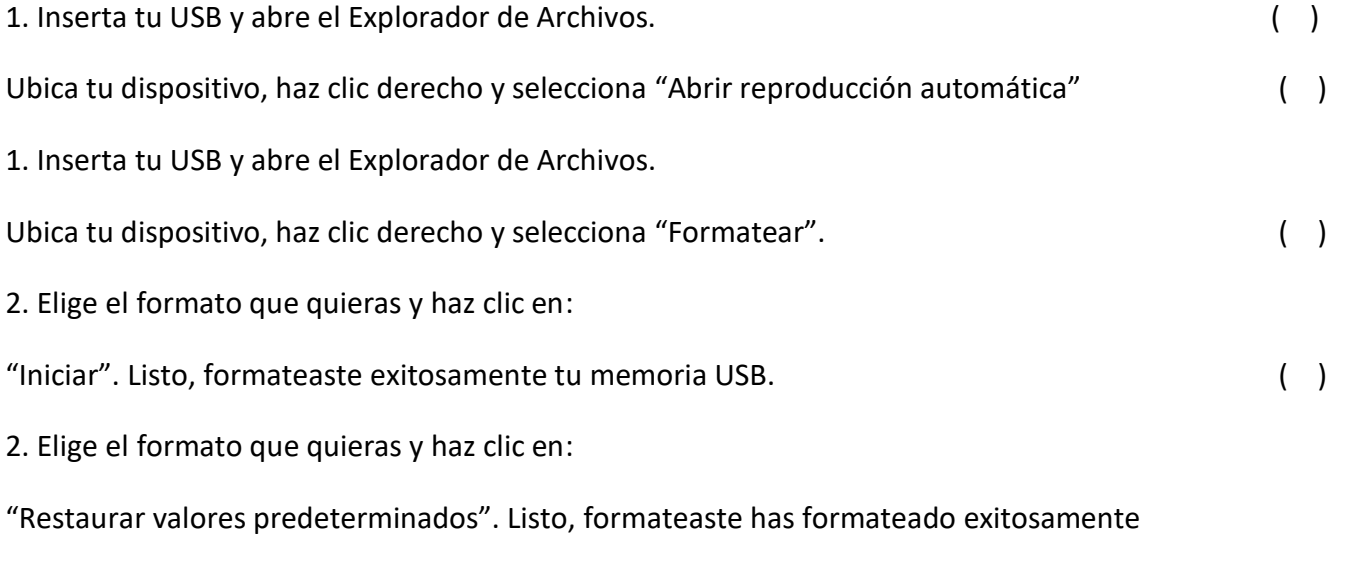

tu memoria USB ( )

**ACTIVIDAD No. 9:** Realiza un mapa mental en el siguiente espacio, sobre las herramientas de limpieza y mantenimiento al hardware de la computadora

**ACTIVIDAD No. 10:** Completa la siguiente tabla para concentrar la información referente a la clasificación de las redes por su extensión o alcance

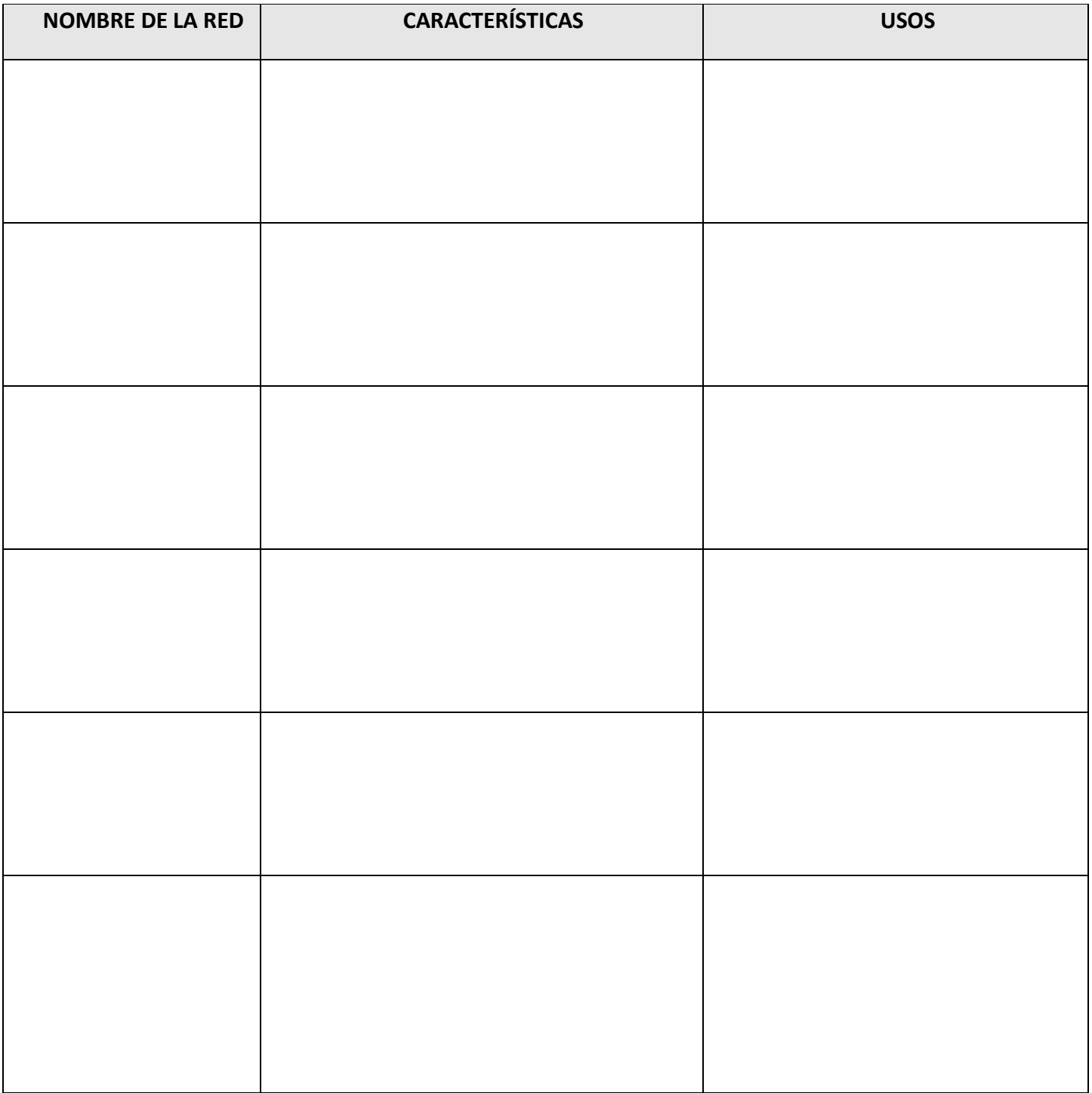

**ACTIVIDAD No. 11:** Completa el siguiente SmartArt sobre los dispositivos de interconexión de redes.

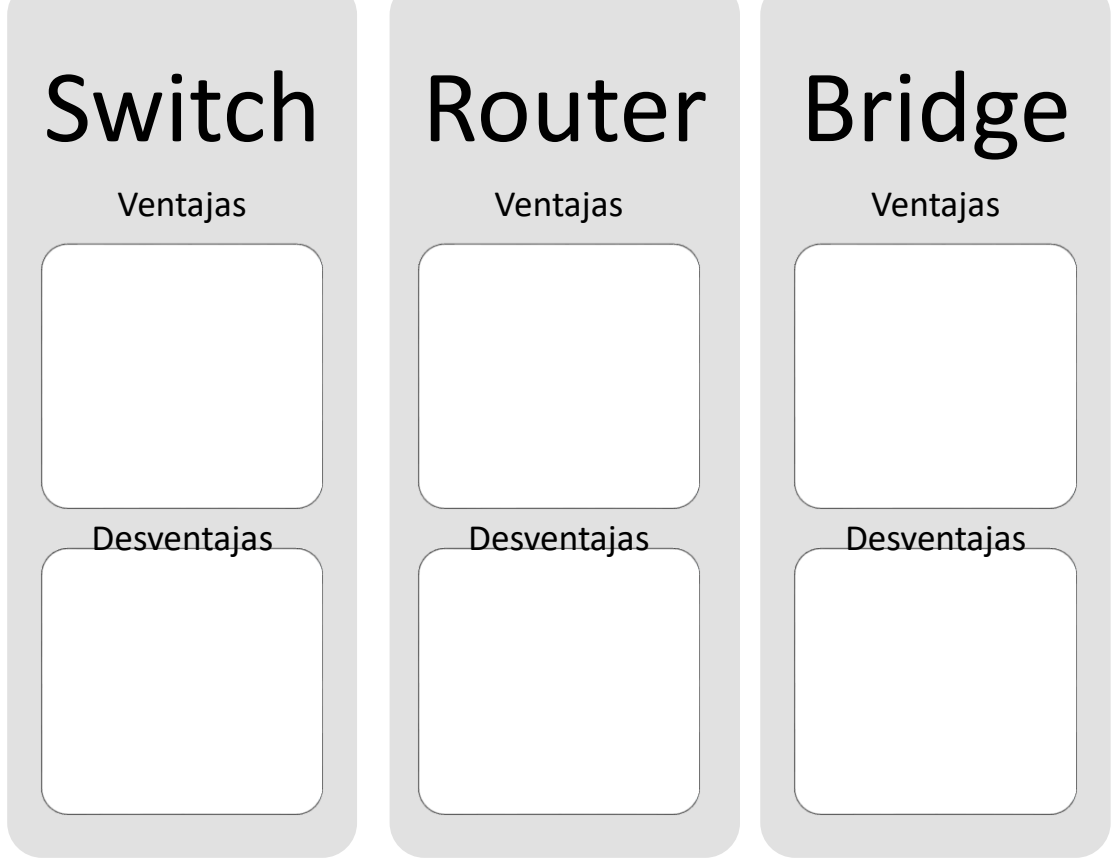

**ACTIVIDAD No. 12:** Realiza una tabla comparativa sobre las topologías de redes, colocando en cada una de ellas sus características, ventajas y desventajas

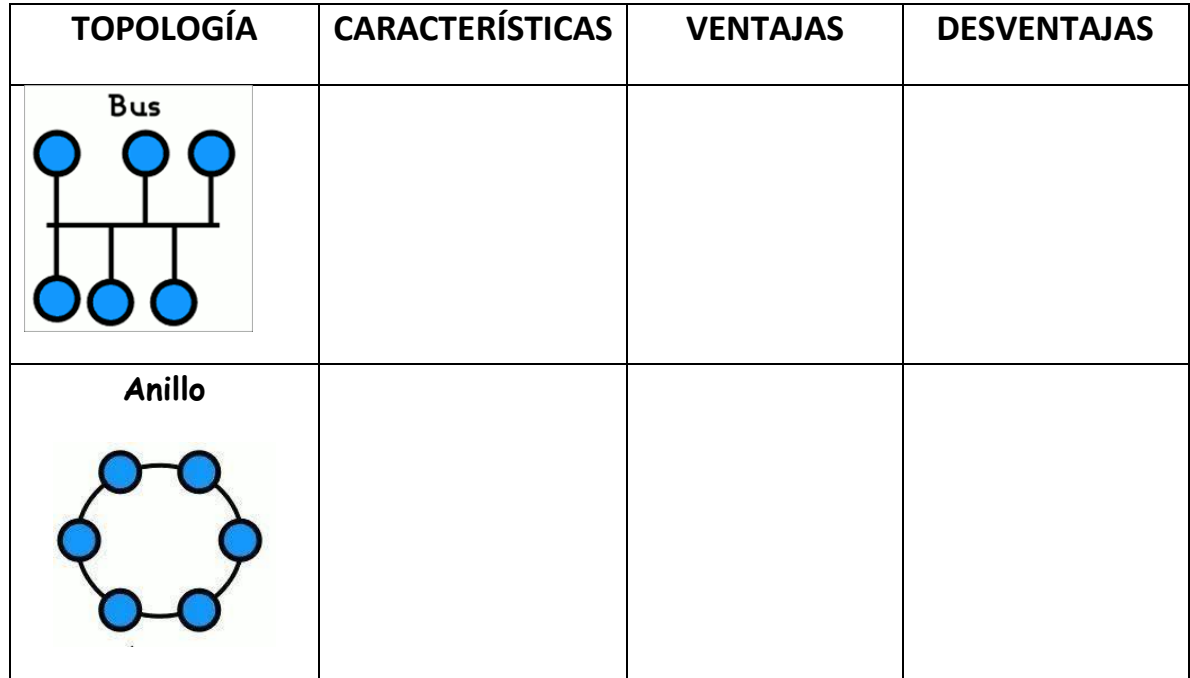

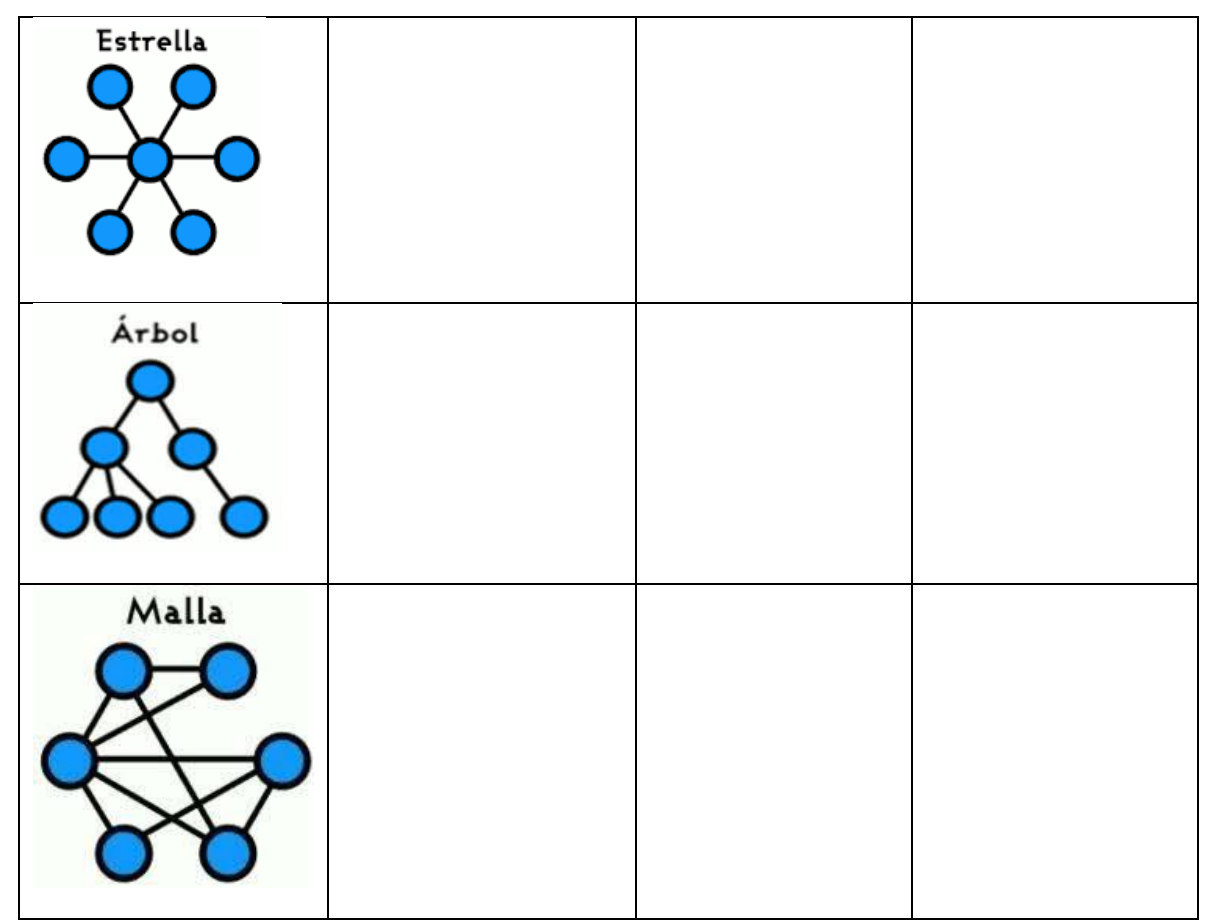

**ACTIVIDAD No. 13:** Completa el siguiente SmartArt con la información correspondiente a los tipos de cableados usados en las redes alámbricas.

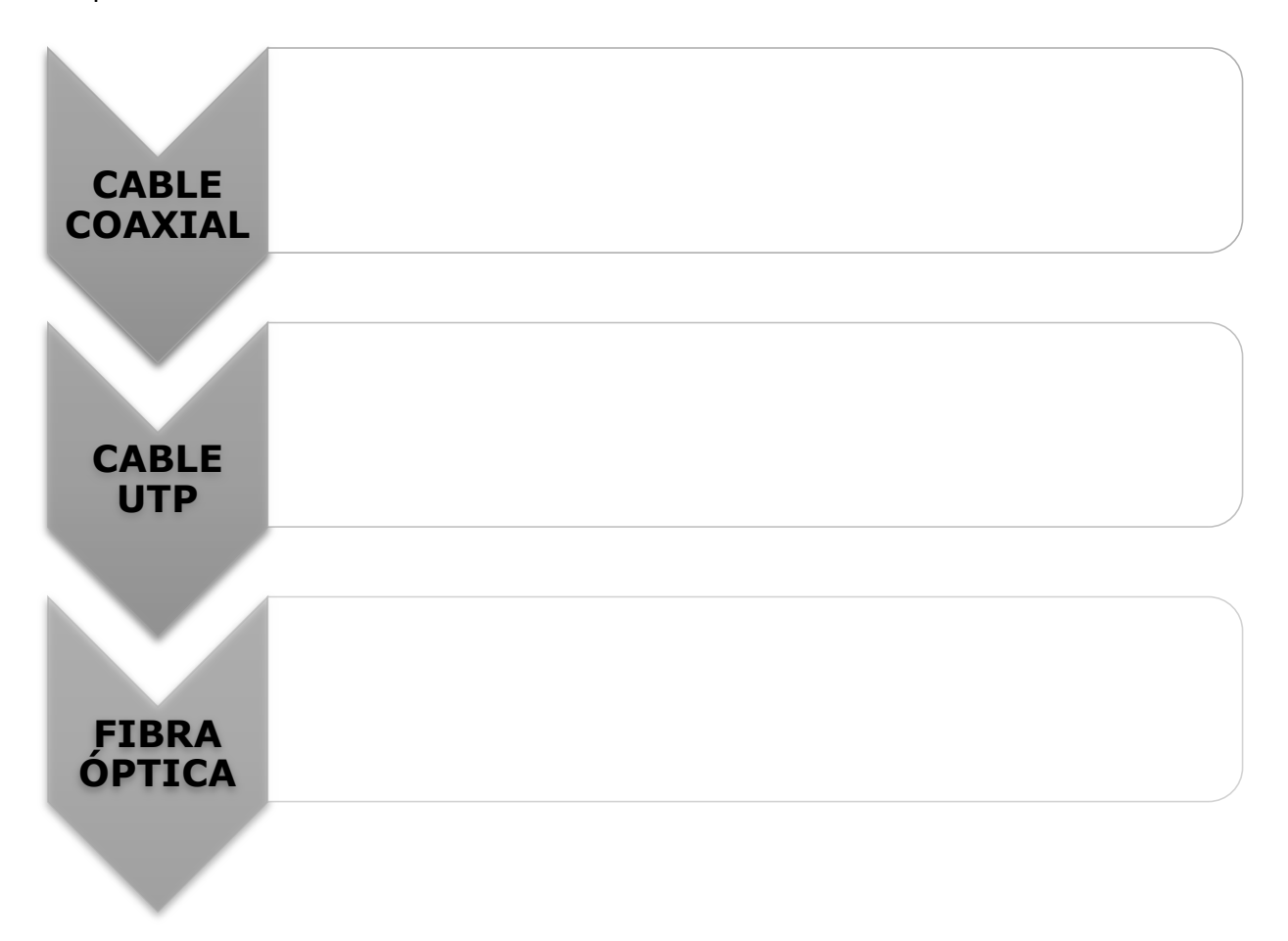

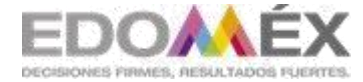

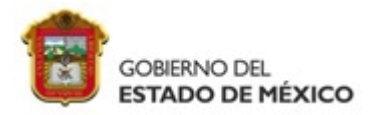

## **ESCUELA PREPARATORIA OFICIAL No. 217**

## **C.C.T 15EBH0403H**

## **LISTA DE VERIFICACIÓN DE ACTIVIDADES PARA EVALUAR EL 2° PERIODO DE REGULARIZACIÓN**

**NOMBRE DEL ALUMNO**: \_

**GRADOY GRUPO**:

PROFRA. ROSALBA ANAHÍ MÉNDEZ LÓPEZ

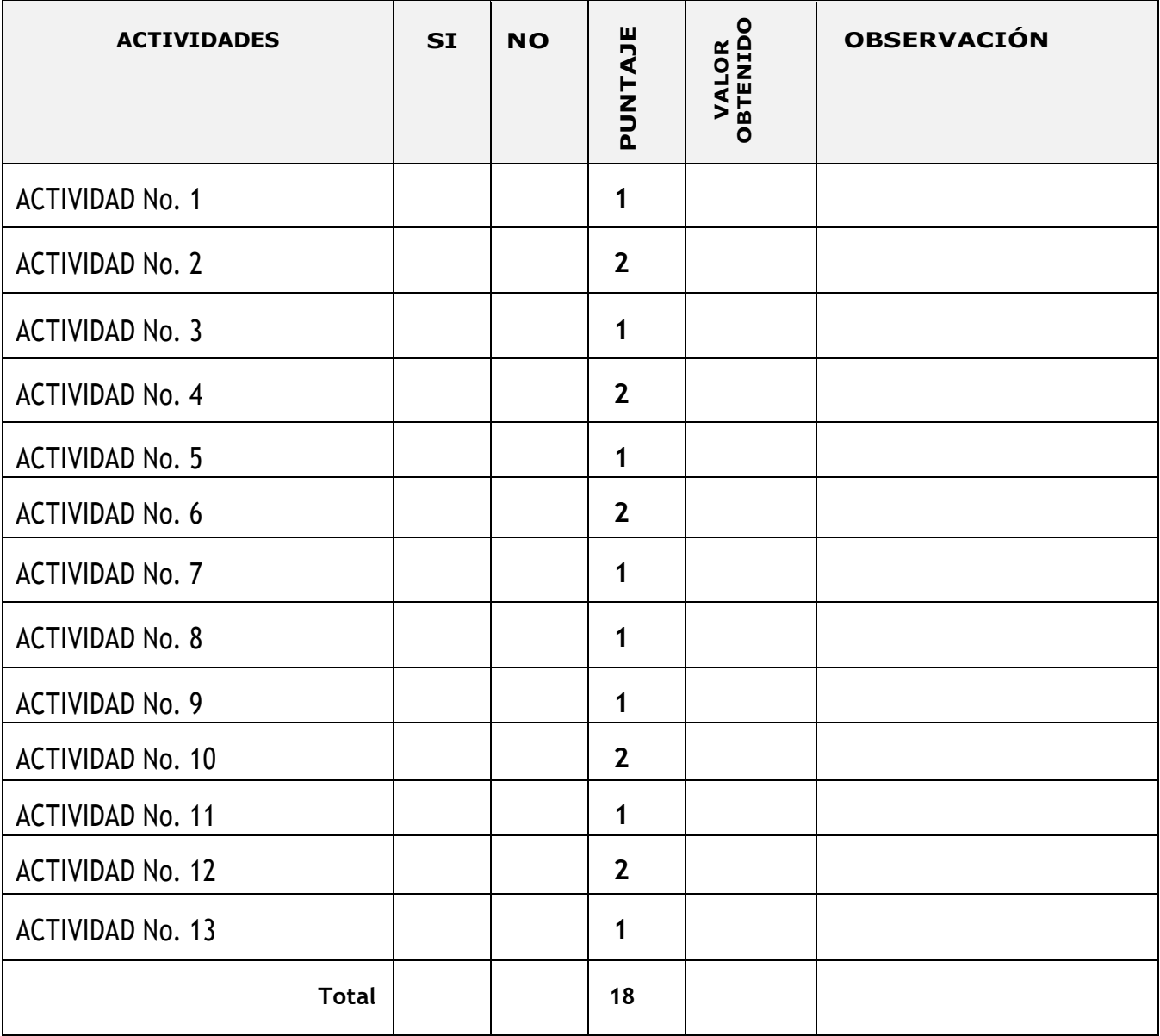